### **Zamena rolne papira**

- Pritisnite prema unutra površinu za deblokiranje na maski štampača. Otvoriće se fioka štampača.
- Izvucite fioku iz štampača.

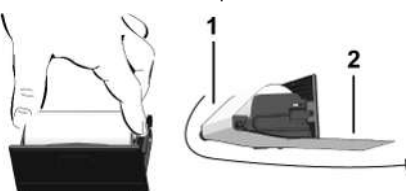

● Postavite novu rolnu papira oko skretnog valjka **(1)**.

#### **NAPOMENA**

Vodite računa o tome da se rolna papira ne zaglavi u fioci štampača i da početak papira **(2)** štrči ispod ruba fioke štampača (rub za kidanje).

● Ugurajte fioku štampača u otvor štampača tako da upadne u prihvatnik. Štampač je spreman za rad.

### **Poruke**

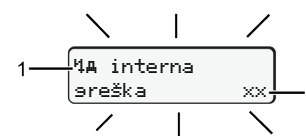

**(1)** Piktogram obaveštenja

- ! Događaj; primer: [! ol Vožnja bez važeće kartice]
- x Smetnja; primer: [x] Greška enkodera]
- 4 Upozorenje o vremenu vožnje; primer: [1o1 Pauza!]
- 1 Napomena za rukovanje; primer [170 Nema papira]

# **(2)** Kod greške

Poruke i mere: Pogledajte uputstvo za upotrebu.

# **Za potvrdu poruka:**

● Pritisnite taster **2** 2 puta: Poruka nestaje.

# **Prikazivanje vremena kartice vozača**

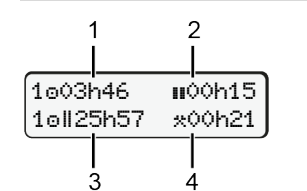

- **(1)** Vreme vožnje od važećeg odmora
- **(2)** Važeći odmor u skladu sa Uredbom (EZ) 561/2006
- **(3)** Vreme vožnje za dve sedmice
- **(4)** Trajanje zadate aktivnosti

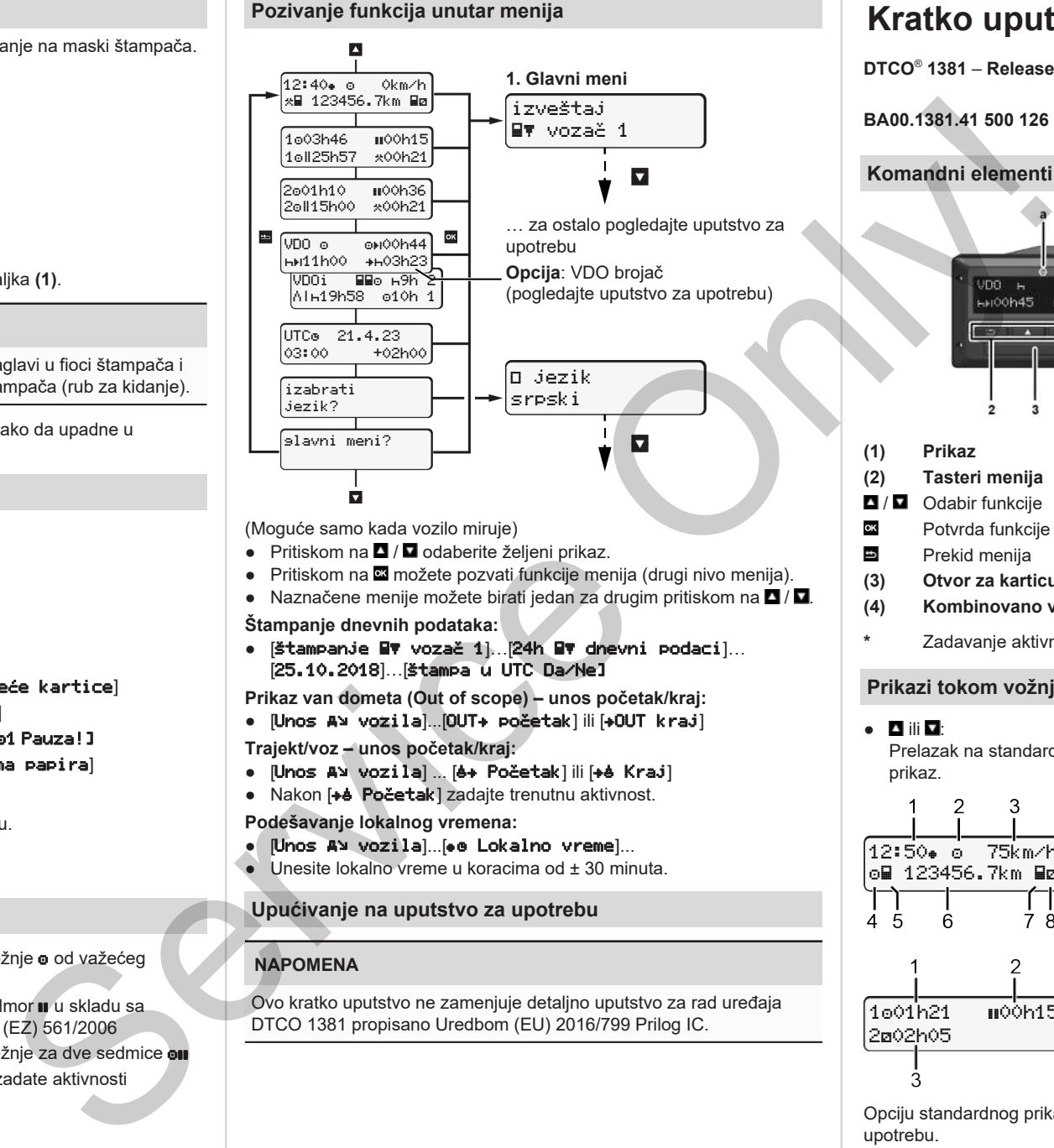

(Moguće samo kada vozilo miruje)

- $\bullet$  Pritiskom na  $\blacksquare$  /  $\blacksquare$  odaberite željeni prikaz.
- Pritiskom na **¤** možete pozvati funkcije menija (drugi nivo menija).
- $\bullet$  Naznačene menije možete birati jedan za drugim pritiskom na  $\blacksquare / \blacksquare$ .

**Štampanje dnevnih podataka:**

● [Štampanje vozač 1]…[24h dnevni podaci]… [25.10.2018]…[Štampa u UTC Da/Ne]

**Prikaz van dometa (Out of scope) – unos početak/kraj:**

● [Unos vozila]...[OUT početak] ili [OUT kraj]

**Trajekt/voz – unos početak/kraj:**

- [Unos A] vozila] ... [6+ Početak] ili [+6 Kraj]
- Nakon [+e Početak] zadajte trenutnu aktivnost.

**Podešavanje lokalnog vremena:**

- $\bullet$  [Unos A> vozila]...[ $\bullet$  Lokalno vreme]...
- $\bullet$  Unesite lokalno vreme u koracima od  $\pm$  30 minuta.

# **Upućivanje na uputstvo za upotrebu**

# **NAPOMENA**

Ovo kratko uputstvo ne zamenjuje detaljno uputstvo za rad uređaja DTCO 1381 propisano Uredbom (EU) 2016/799 Prilog IC.

# **Kratko uputstvo za vozača**

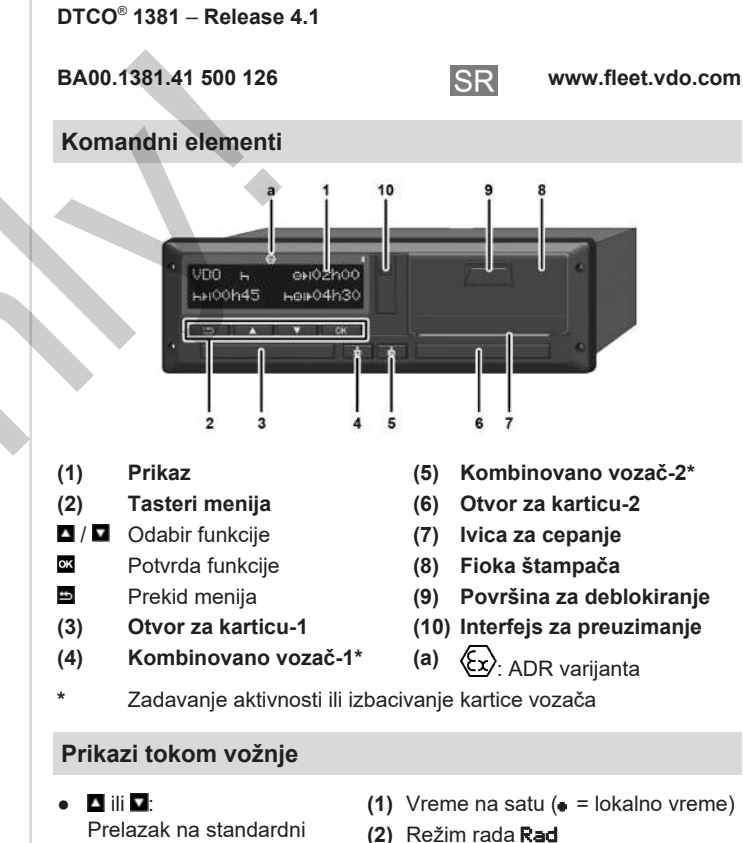

**(3)** Brzina

prikaz.

202h05

12:50 75km/h om 123456.7km ma

1001h21 = 000h15

- **(4)** Aktivnost vozača-1
- **(5)** Simbol vozača-1
- **(6)** Kilometraža
- **(7)** Simbol vozača-2
- **(8)** Aktivnost vozača-2

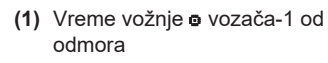

- **(2)** Važeći odmor ; (EZ 561/2006)
- **(3)** Vreme vozača-2; vreme pripravnosti

Opciju standardnog prikaza VDO brojač – potražite u uputstvu za upotrebu.

### **Ubacivanje kartice vozača / ručni unosi**

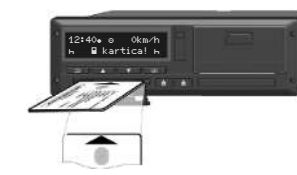

Vozač-1 (vozač) ubacuje svoju karticu u otvor za karticu-1

**Neka otvori za kartice budu uvek zatvoreni, osim kada karticu treba ubaciti ili izvaditi**.

- Kod ADR varijante uključite kontakt.
- Kombinovani taster **in** vozača-1 držite pritisnut duže od 2 sekunde. Otvor za karticu se otvara.
- Otvorite poklopac otvora za karticu.
- Ubacite karticu u otvor.
- Zatvorite otvor za karticu i ugurajte ga unutra.
- Sledite uputstva iz menija.

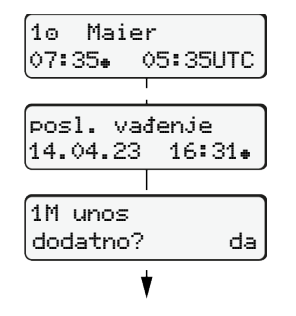

Prikaz: Ime vozača, lokalno vreme 07:35. i UTC vreme 05:35UTC (letnie vreme: + 2 sata).

### **Primer A: Naknadni unos odmora**

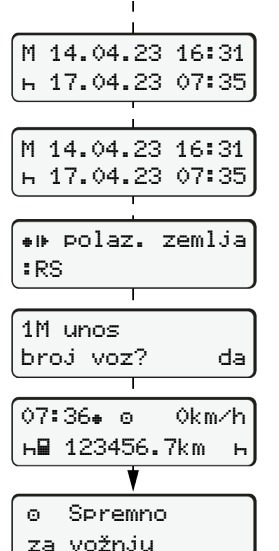

Datum/vreme poslednjeg vađenja kartice prema lokalnom vremenu  $($ . **Pobrinite se da imate potpunu evidenciju aktivnosti.** Da: ručni unos. Ne: **bez** unosa bilo kakvih aktivnosti/ odmora. Unosi se prikazuju još jednom pa ih možete prema potrebi korigovati.

Ubacivanje (18.03.23)

# Vađenje (15.03.23)

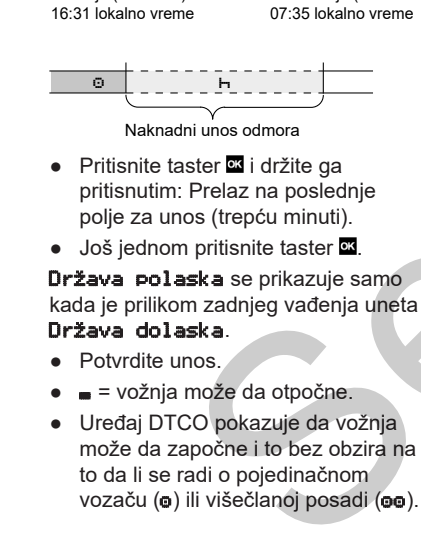

### **Primer B: Nastavak aktivnosti**

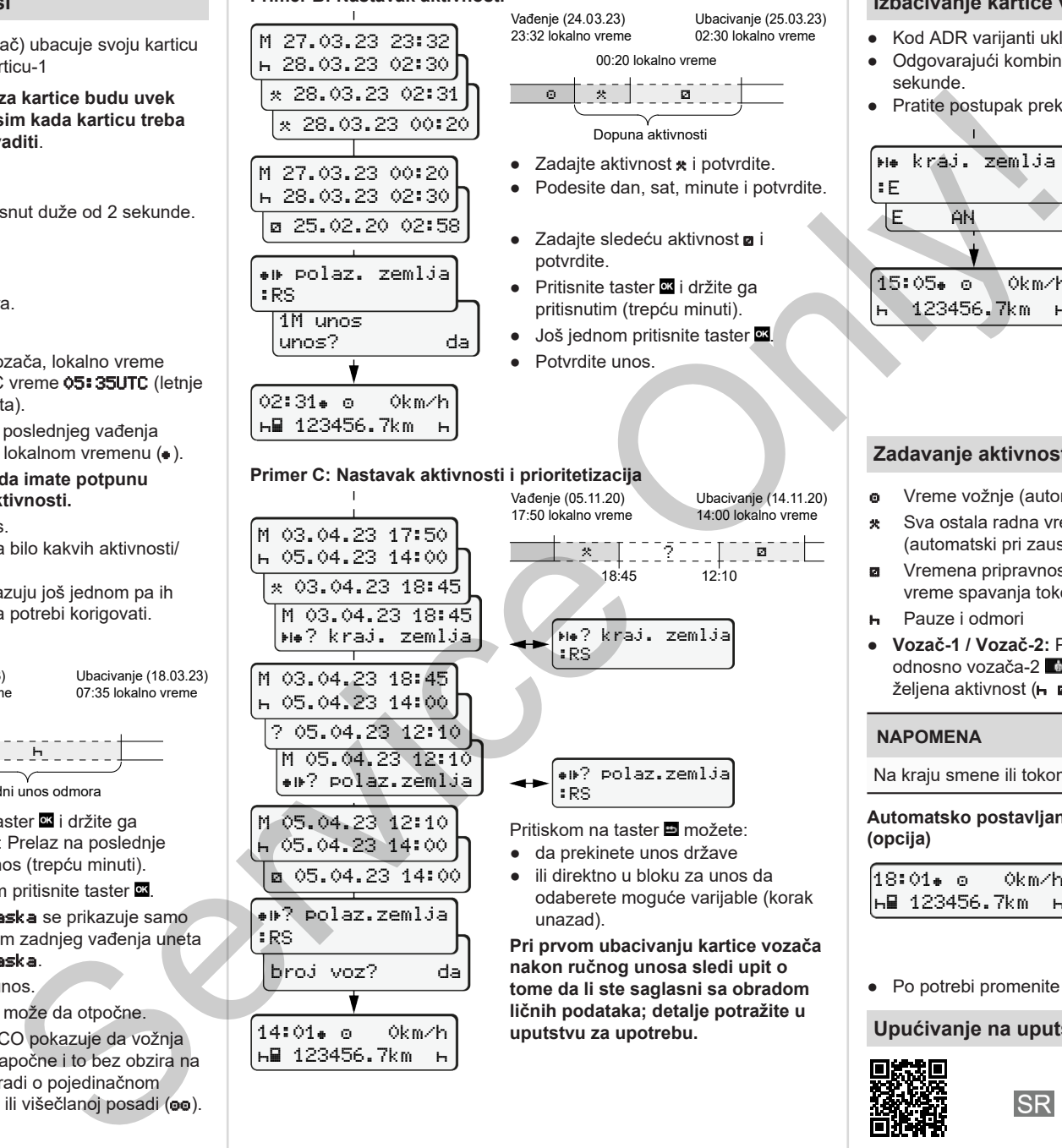

123456.7km

Ubacivanje (25.03.23) 02:30 lokalno vreme **Izbacivanje kartice vozača** ● Kod ADR varijanti uključite kontakt.

- Odgovarajući kombinovani taster držite pritisnutim duže od 2 sekunde.
- Pratite postupak preko menija.

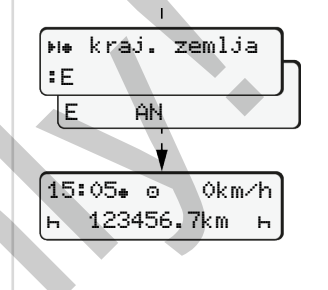

- Odaberite i potvrdite državu.
- Španija: Odaberite regiju.
- Tasterom **m**ožete da prekinete unos države, ukoliko na primer želite da nastavite svoju radnu smenu. Ukoliko je funkcija dostupna, postoji mogućnost štampanja dnevnog izveštaja pre izbacivanja kartice.
- Otvor za kartice se otvara kako biste mogli da izvadite karticu vozača.
- Izvadite karticu vozača.
- Zatvorite otvor za karticu i ugurajte ga unutra.

# **Zadavanje aktivnosti**

- **o** Vreme vožnje (automatski tokom vožnje)
- \* Sva ostala radna vremena (automatski pri zaustavljanju vozila za vozača-1)
- **z** Vremena pripravnosti (vremena čekanja, vreme kao suvozač, vreme spavanja tokom vožnje za vozača-2)
- Pauze i odmori
- **Vozač-1 / Vozač-2: Pritisnite kombinovani taster vozača-1** odnosno vozača-2 **odnosli** onoliko puta dok se na displeju ne prikaže želiena aktivnost ( **B** \*).

# **NAPOMENA**

Na kraju smene ili tokom pauze obavezno zadajte aktivnost ...

**Automatsko postavljanje nakon uključivanja/isključivanja kontakta**

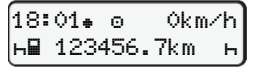

Prepoznaje se tako što aktivnost treperi u trajanju od oko 5 sekundi na standardnom prikazu **(a)**. Nakon toga se ponovo pojavljuje prethodni prikaz.

● Po potrebi promenite aktivnost.

### **Upućivanje na uputstvo za upotrebu**

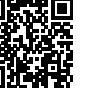

Pritiskom na taster možete: ● da prekinete unos države

> ● ili direktno u bloku za unos da odaberete moguće varijable (korak

**nakon ručnog unosa sledi upit o tome da li ste saglasni sa obradom ličnih podataka; detalje potražite u uputstvu za upotrebu.**

Ubacivanje (14.11.20) 14:00 lokalno vreme

**Pri prvom ubacivanju kartice vozača**

**(opcija)**

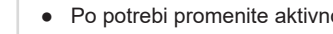

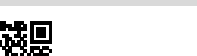